## Router Komponenten

## **Aufgabe:**

- Öffnen Sie die Packet-Tracer Übung "Routerkomponenten"
- Fügen Sie jedem Router eine WIC2T-Schnittstelle zu
- Verbinden Sie die Schnittstellen wie folgt:
	- o Router1 serielles DCE an Serial0/0 verbunden mit Serial0/1 von Router2
	- o Router2 serielles DCE an Serial0/0 verbunden mit Serial0/1 von Router3
	- o Router3 serielles DCE an Serial0/0 verbunden mit Serial0/1 von Router1
	- o Router1: FaEth0/0 mit Switch1 an Schnittstelle 1
	- o Router2: FaEth0/0 mit Switch2 an Schnittstelle 1
	- o Router3: FaEth0/0 mit Switch3 an Schnittstelle 1
	- o PC1 mit Switch1 an Schnittstelle 2
	- o PC2 mit Switch2 an Schnittstelle 2
	- o Server0 mit Switch3 an Schnittstelle 2
- Die Verbindung von Router1 und Router2 erhalten je eine Adresse aus dem Netzwerkbereich 192.168.1.0
- Die Verbindung von Router2 und Router3 erhalten je eine Adresse aus dem Netzwerkbereich 192.168.3.0
- Die Verbindung von Router3 und Router1 erhalten je eine Adresse aus dem Netzwerkbereich 192.168.5.0
- Das Netz von Router1 zum PC erhält IP Adresse aus dem Bereich 192.168.7.0
- Das Netz von Router2 zum PC erhält IP Adresse aus dem Bereich 192.168.11.0
- Das Netz von Router3 zum Server erhält IP Adresse aus dem Bereich 192.168.13.0
- Richten Sie das Routingprotokoll RIP ein

## **Frage:**

Welche Aufgabe haben Routingprotokolle?

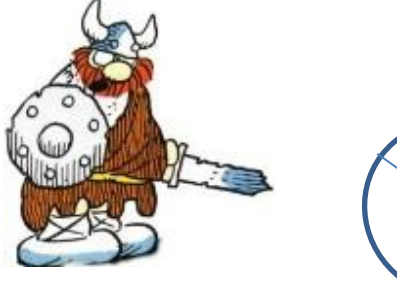

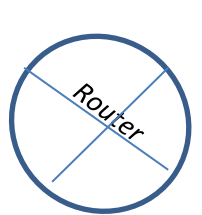